| Classification | System and Ap | No.     | 1-004-04 |      |           |      |     |
|----------------|---------------|---------|----------|------|-----------|------|-----|
| Author         | Tunglu-Yu     | Version | 1.0.1    | Date | 2013/8/06 | Page | 1/6 |

## How to set up an Egalax serial touch panel

| opli | ed to:           |              |                                |
|------|------------------|--------------|--------------------------------|
|      | Platform         | OS version   | WinPAC/ViewPAC utility version |
|      | WP-8x3x/ WP-8x4x | All versions | All versions                   |
|      | WP-5000          | All versions | All versions                   |
|      | VP-23W1/ VP-25W1 | N/A          | N/A                            |
|      | VP-4131          | N/A          | N/A                            |

N/A: Not applicable to this platform and OS.

## Tips & Warnings

Ap

Serial COM Ports 1 and 4 on WP-8000 are standard female/male RS-232 COM Ports. If COM3 is used to connect to the touch panel, you will need a "**NULL MODEM**".

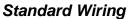

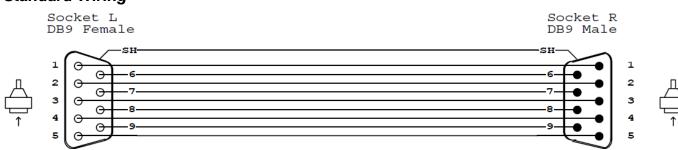

## **Connecting to COM1**

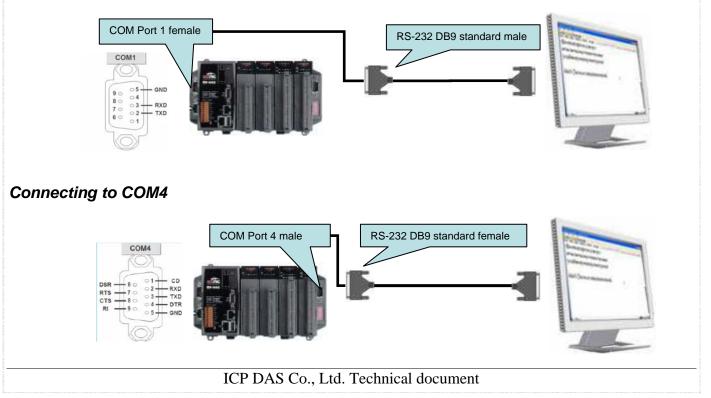

| Classification   | System and A    | pplication I | FAQ on Wir | CE PAC               |                   | No.                                                                                                    | 1-004-04 |
|------------------|-----------------|--------------|------------|----------------------|-------------------|----------------------------------------------------------------------------------------------------|----------|
| Author           | Tunglu-Yu       | Version      | 1.0.1      | Date                 | 2013/8/06         | Page                                                                                                    | 2/6      |
| Connecting to    | o COM3          |              |            |                      |                   |                                                                                                    |          |
|                  |                 |              |            | RS-232               | DB9 standard fema | ale                                                                                                    |          |
| г                | COM Port 3 mal  | е            |            |                      | $\frown$          | and the second second se |          |
|                  | СОМЗ            |              |            |                      | Ě_                | \                                                                                                    |          |
|                  |                 | ERE 4        |            |                      |                   | 2                                                                                                    |          |
|                  |                 |              |            | NULL MC              | DEM               | and a second                                                                                                    | the set  |
| L                |                 |              |            |                      |                   |                                                                                                    |          |
|                  |                 |              |            |                      |                   |                                                                                                    |          |
| To use an E      | galax serial to | uch panel,   | please pe  | rform the f          | ollowing step     | s:                                                                                                    |          |
|                  |                 |              |            |                      |                   |                                                                                                    |          |
| Step 1: Loca     | ate the driver. |              |            |                      |                   |                                                                                                    |          |
| The <b>Egala</b> | ax_Serial_TO    | JCH_V201     | 00729.cal  | <b>o</b> file is loc | ated at           |                                                                                                    |          |
| 1. <b>WinPA</b>  | C file path: \M | icro_SD\E    | xternal_de | vice_drive           | er\               |                                                                                                    |          |
| 2. CD: \na       | pdos\wp-8x4x    | _ce50\Mic    | ro_SD\Ext  | ernal_devi           | ce_driver\        |                                                                                                    |          |
|                  | icpdas.com/pu   |              |            |                      |                   | SD/                                                                                                    |          |
|                  | _device_drive   |              |            | r                    |                   |                                                                                                    |          |
| CACINA           |                 | 7            |            |                      |                   |                                                                                                    |          |
| Stop 2. Inst     | all the driver  |              |            |                      |                   |                                                                                                    |          |
| Step z. msta     | all the driver. |              |            |                      |                   |                                                                                                    |          |

2.1. Double click the Egalax\_Serial\_TOUCH\_V20100729.cab file, and then click "OK".

| Copy o<br>watchdd | Install ICP                       | 🦻 📂         | <b>№?</b> (ОК) ×                   | watch |
|-------------------|-----------------------------------|-------------|------------------------------------|-------|
|                   | 🔍 \System_Di                      | isk         |                                    |       |
| Instal            | CPDAS                             |             |                                    |       |
|                   |                                   |             |                                    |       |
|                   | <u>N</u> ame: <mark>Egalax</mark> |             |                                    |       |
|                   | Type:                             |             | ~                                  |       |
|                   |                                   |             |                                    |       |
|                   |                                   |             |                                    |       |
|                   |                                   |             |                                    |       |
|                   |                                   |             |                                    |       |
|                   | ICP D                             | AS Co., Ltd | <ol> <li>Technical docu</li> </ol> | ıment |

| Classification | System and Application FAQ on WinCE PAC |         |       |      |           | No.  | 1-004-04 |
|----------------|-----------------------------------------|---------|-------|------|-----------|------|----------|
| Author         | Tunglu-Yu                               | Version | 1.0.1 | Date | 2013/8/06 | Page | 3/6      |

**Step 3:** Save and Reboot your WinPAC.

- 3.1. Start the Win PAC utility on the desktop and click "File"  $\rightarrow$  "Save and Reboot".
- 3.2. Click the "Yes" button on the warning box and wait for reboot.

| WinPAC Utility [2.0.1.4]                       |                                                            |
|------------------------------------------------|------------------------------------------------------------|
| File Help Configuration                        |                                                            |
| Save<br>Save and Reboot<br>Reboot Without Save | ttin                                                       |
| Restore Default Settings                       | Warning I                                                  |
| E <u>x</u> it                                  | Would you like to save the setting and reboot the device ? |
|                                                |                                                            |

**Step 4:** Calibrate the touch panel.

- 4.1 Select the COM Port connected to the touch panel after rebooting.
  - 1. Click Start  $\rightarrow$  Programs  $\rightarrow$  Serial\_TOUCH  $\rightarrow$  Egalax  $\rightarrow$  SetCOM.
  - 2. Select the COM port used and press "Set" button.

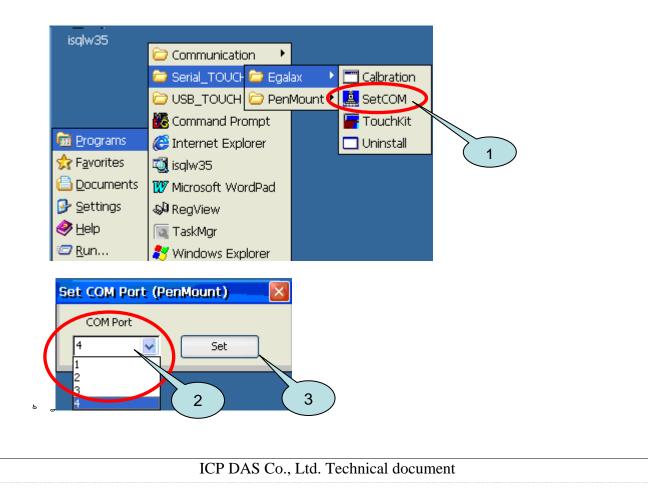

| Classification | System and Ap | No.     | 1-004-04 |      |           |      |     |  |
|----------------|---------------|---------|----------|------|-----------|------|-----|--|
| Author         | Tunglu-Yu     | Version | 1.0.1    | Date | 2013/8/06 | Page | 4/6 |  |

4.2. Click Start  $\rightarrow$  Programs  $\rightarrow$  Serial\_TOUCH  $\rightarrow$  Egalax  $\rightarrow$  TouchKit

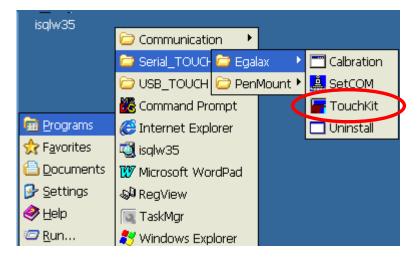

4.3. Click the "4 Pts Cal" button.

(Pressing "25 Pts Cal" button could process a more accurate calibration)

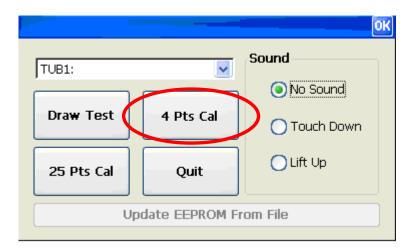

4.4. Touch the "X" icons on the monitor one by one to perform the calibration process.

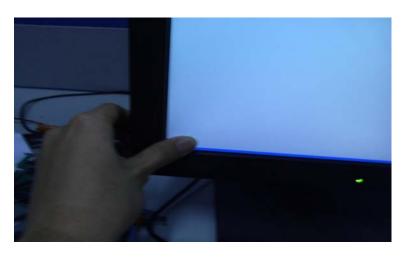

| Classification | System and A    | System and Application FAQ on WinCE PAC |                  |      |           |      |     |
|----------------|-----------------|-----------------------------------------|------------------|------|-----------|------|-----|
| Author         | Tunglu-Yu       | Version                                 | 1.0.1            | Date | 2013/8/06 | Page | 5/6 |
|                |                 |                                         |                  |      |           |      | I   |
| X              | $\frown$        |                                         |                  | ×    |           |      |     |
|                | 4               |                                         | $\left( \right)$ | 3    |           |      |     |
|                |                 |                                         |                  |      |           |      |     |
|                |                 |                                         |                  |      |           |      |     |
|                | Pls Touch the B | linking Symbol until Beep or S          | top Blinking!    |      |           |      |     |
|                |                 |                                         |                  |      |           |      |     |
|                |                 |                                         |                  |      |           |      |     |
|                |                 |                                         |                  |      |           |      |     |
|                | <               |                                         |                  |      |           |      |     |
|                |                 |                                         | (                | 2)   |           |      |     |
|                |                 |                                         |                  |      |           |      |     |
|                |                 |                                         |                  | ×    |           |      |     |

Step 5: Save the settings.

- 5.1. Start the WinPAC and click the "File"  $\rightarrow$  "Save and Reboot" menu option.
- 5.2. Click "Yes" button on the warning box and wait for reboot.

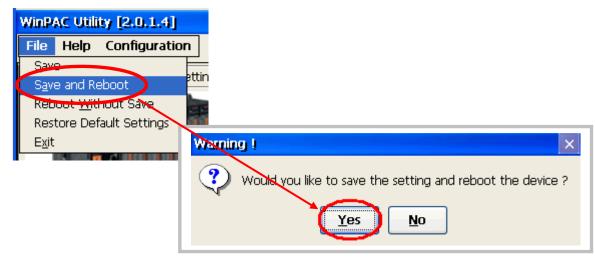

| Clas | sification | System and Ap | No.     | 1-004-04 |      |           |      |     |
|------|------------|---------------|---------|----------|------|-----------|------|-----|
| Auth | or         | Tunglu-Yu     | Version | 1.0.1    | Date | 2013/8/06 | Page | 6/6 |

## **Revision History**

| Revision | Date       | Description                                       |
|----------|------------|---------------------------------------------------|
| 1.0.1    | 2013/08/06 | NEW: Added support information for WP-5000 series |
| 1.0.0    | 2010/02/12 | Initial release                                   |